# **CiaransLabBook**

*Release v0.0.1*

**Jan 29, 2021**

## **Contents**

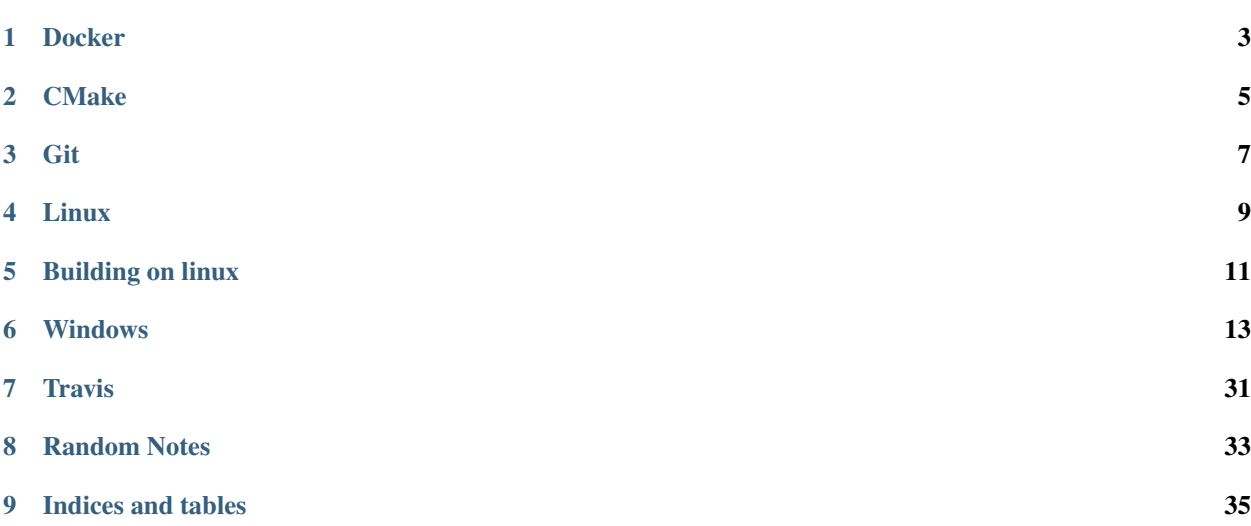

sphinx-quickstart on Tue Jul 28 12:47:19 2020. You can adapt this file completely to your liking, but it should at least contain the root *toctree* directive.

I keep looking up the same commands over and over again, so here I'll denote some useful ones.

## **Docker**

## <span id="page-6-0"></span>**1.1 Commands**

#### Turn off all containers

docker container stop **\$(**docker container ls -aq**)**

#### using a filter

docker container prune --filter "until=12h"

#### [A great resource on explaining the docker basics](https://stackoverflow.com/questions/35000484/how-to-tag-a-docker-container)

#### Docker build

DOCKER\_BUILDKIT=1 docker build -t ciaranwelsh/libomexmeta-build:latest .

#### Push to dockerhub

docker push ciaranwelsh/libomexmeta-build:latest

## **CMake**

### <span id="page-8-0"></span>**2.1 Cross platform CMake**

<https://gitlab.kitware.com/cmake/community/-/wikis/doc/tutorials/How-To-Write-Platform-Checks>

Note: cmake is now on pip version 3.17. pip install cmake.

## **2.2 Copy or install a file**

Copy during configuration stage

file(COPY \${LIBXML2\_LIBRARY} DESTINATION \${PYSEMSIM\_DIR})

Copy at install time

```
install(FILES ${LIBXML2_LIBRARY}
DESTINATION ${PYSEMSIM_DIR})
```
## **2.3 API Control**

We should consider both what IS in our API and what isn't. Public header files are okay, but its possible for develops to still use things you don't want them to. Instead we can use symbol visibility. Heres a class

```
class MyGenerator {
public:
    int nextValue();
};
```
With visual studio DLLs, this class would be hidden by default. However, on GCC and Clang, this class is visible by default.

On visual studio \_declspec you use *\_\_declspec(export)* to change visibility from hidden to visible. Watch this video: <https://www.youtube.com/watch?v=m0DwB4OvDXk> And make notes here!.

Git

## <span id="page-10-0"></span>**3.1 Submodule**

Update submodules

git submodule update --init --recursive

## Linux

## <span id="page-12-0"></span>**4.1 Find a library on the system**

There seems to be multiple ways to do this, and sometimes one command works over another, not sure why.

\$ ldconfig -p | grep "name-of-lib"

\$ dpkg -L "name-of-lib"

Requires installing apt-file

```
$ apt-file search "name-of-lib
```
ldd - print shared object dependencies. Very useful for debugging missing shared libraries.

\$ ldd **\$(**which curl**)**

Can also try grep with ls -R

\$ ls -R | grep file

Then there is find

\$ find . -name  $"*sql*"$ 

## Building on linux

### <span id="page-14-0"></span>**5.1 Linking static libraries into shared**

When passing arguments to the linker you need to ensure you use the *-Wl,–whole-archive* and *-Wl,–no-whole-archive* option. Wrap these around static libraries that you are tyring to pull into a shared library.

-Wl,--whole-archive -lxml2 -Wl,--no-whole-archive

This is necessary to tell the linker to pull all the functions from the library into the shared library you are building. Otherwise, only some will be pulled in and you will get a linker error.

It seems there is also another way [here](https://stackoverflow.com/questions/6578484/telling-gcc-directly-to-link-a-library-statically)

Use -l: instead of -l. For example -l:libXYZ.a to link with libXYZ.a. Notice the lib written out, as opposed to -lXYZ which would auto expand to libXYZ.

Note, these commands can be embedded into a CMake script by passing to *TARGET\_LINK\_LIBRARIES*

TARGET\_LINK\_LIBRARIES(target SHARED -W,l--whole-archive l:xml2 -Wl,no-whole-archive)

## **5.2 Inspecting broken builds**

List all the shared object libraries that libx depends on

ldd libx.so

List the symbols in a library, along with their status (found, undefined etc.)

nm libx.so

Use the -D option to inspect dynamic symbols only

nm libx.so

Pipe output of nm into grep to search for specific function

nm libx.so | grep somefunction

You can examine the Rpath on Linux thus:

readelf -d libsemsim.so

### Windows

## <span id="page-16-0"></span>**6.1 What is the difference between msys and mingw?**

#### [Shamelessly stolen from](https://gist.github.com/ReneNyffenegger/a8e9aa59166760c5550f993857ee437d)

MinGW doesn't provide a linux-like environment, that is MSYS(2) and/or Cygwin

Cygwin is an attempt to create a complete UNIX/POSIX environment on Windows. MinGW is a C/C++ compiler suite which allows you to create Windows executables - you only need the normal MSVC runtimes, which are part of any normal Microsoft Windows installation.

MinGW provides headers and libraries so that GCC (a compiler suite, not just a "unix/linux compiler") can be built and used against the Windows C runtime.

MSYS is a fork of Cygwin (msys.dll is a fork of cygwin.dll) cygwyn gcc + cygwin environment defaults to producing binaries linked to the (GPL) cygwin dll (or cygwin1.dll???) mingw + msys defaults to producing binaries linked to the platform C lib.

MinGW: It does not have a Unix emulation layer like Cygwin, but as a result your application needs to specifically be programmed to be able to run in Windows,

MinGW forked from version 1.3.3 of Cygwin

Unlike Cygwin, MinGW does not require a compatibility layer DLL and thus programs do not need to be distributed with source code.

This means, other than Cygwin, MinGW does not attempt to offer a complete POSIX layer on top of Windows, but on the other hand it does not require you to link with a special compatibility library.

Cygwin comes with the MingW libaries and headers and you can compile without linking to the cygwin1.dll by using -mno-cygwin flag with gcc. I greatly prefer this to using plain MingW and MSYS. ( This does not work any more with cygwin 1.7.6. gcc: The -mno-cygwin flag has been removed; use a mingw-targeted cross-compiler. )

MSYS is a collection of GNU utilities such as bash, make, gawk and grep to allow building of applications and programs which depend on traditionally UNIX tools to be present. It is intended to supplement MinGW and the deficiencies of the cmd shell.

An example would be building a library that uses the autotools build system. Users will typically run "./configure" then "make" to build it. The configure shell script requires a shell script interpreter which is not present on Windows systems, but provided by MSYS.

A common misunderstanding is MSYS is "UNIX on Windows", MSYS by itself does not contain a compiler or a C library, therefore does not give the ability to magically port UNIX programs over to Windows nor does it provide any UNIX specific functionality like case-sensitive filenames. Users looking for such functionality should look to Cygwin or Microsoft's Interix instead.

MSYS2 uses Pacman (of Arch Linux) to manage its packages and comes with three different package repositories: msys2: Containing MSYS2-dependent software - mingw64: Containing 64-bit native Windows software (compiled with mingw-w64 x86\_64 toolchain) - mingw32: Containing 32-bit native Windows software (compiled with mingww64 i686 toolchain)

Cygwin provides a runtime library called cygwin1.dll that provides the POSIX compatibility layer where necessary. The MSYS2 variant of this library is called msys-2.0.dll and includes the following changes to support using native Windows programs: 1) Automatic path mangling of command line arguments and environment variables to Windows form on the fly.

MSYS is a fork of an old Cygwin version with a number of tweaks aimed at improved Windows integration, whereby the automatic POSIX path translation when invoking native Windows programs is arguably the most significant.

## **6.2 DLLs**

Lots of information here is from watching a [lecture on YouTube](https://www.youtube.com/watch?v=JPQWQfDhICA)

### **6.2.1 Explicit Linking**

#### **Creating a DLL and loading functions from it**

Here's a little library that can be compiled as a dll:

```
// Hello.cpp
extern "C" char const * __cdecl GetGreeting()
    {
        return "Hello, C++ Programmers!";
    }
```
You can compile this using visual studio developer command prompt. The /c flag tells cl only to compile and not also link Hello.cpp

> cl.exe /c Hello.cpp

We have just created Hello.obj. Now we can link into a dll:

> link.exe Hello.obj /DLL /NOENTRY /EXPORT:GetGreeting

The DLL flag specifies to create a DLL. The NOENTRY flag tells the linker that the dll does not have an entry point and the /EXPORT:GetGreeting tells the linker which functions from the DLL are going to be exported into another library.

Now, since this is a dll, we need another program, the client program to load *GetGreeting()* and use it.

```
// PrintGreeting.cpp
#include <stdio.h>
#include <Windows.h>
int main(){
   HMODULE const HelloDll = LoadLibraryExW(L"test.dll", nullptr, 0);
    /*
     * GetGreetingType is a function pointer for the type we want to load from Hello.
\rightarrowdll
     */
   using GetGreetingType = char const* (__cdecl*)();
    // then we load get greeting, casting to the type we loaded.
    GetGreetingType const GetGreeting = reinterpret_cast<GetGreetingType>(
        GetProcAddress(
            HelloDll, "GetGreeting"));
   puts(GetGreeting());
    FreeLibrary(HelloDll);
}
```
We can compile, link and run this program:

cl PrintGreeting.cpp .\PrintGreeting.exe

Which prints out:

#### **Using dumpbin.exe**

Dumpbin is a program for parsing windows binaries. Note, on windows you can you "/" or "-" to indicate that what follows is an option. Additionally, the commands are case insensitive.

There are a bunch of headers or metadata inside the dll that can be interrogated using:

#### **DLL Headers**

dumpbin /HEADERS Hello.

DLLs have a predefined structure. First, a bunch of header sections follewed by a number of sections, which contain actual code, data and resources in the dll.

The section headers told us where to find the data in the file. We can look at whats actually inside of a section using the *-rawdata* flag.

#### **DLL Raw data**

dumpbin -rawdata -section:.text Hello.dll

So it contains some bytes. We can also disassemble the bytes:

#### **Disassembley**

```
D:\TestStaticIntoSharedLinking\cmake-build-release-visual-studio\dynamic_lib\test>
˓→dumpbin /disasm -section:.text Hello.dll
Microsoft (R) COFF/PE Dumper Version 14.26.28806.0
Copyright (C) Microsoft Corporation. All rights reserved.
Dump of file Hello.dll
File Type: DLL
SECTION HEADER #1
  .text name
      A virtual size
   1000 virtual address (10001000 to 10001009)
    200 size of raw data
    400 file pointer to raw data (00000400 to 000005FF)
      0 file pointer to relocation table
      0 file pointer to line numbers
      0 number of relocations
      0 number of line numbers
60000020 flags
       Code
       Execute Read
 10001000: 55 push ebp
 10001001: 8B EC mov ebp,esp
 10001003: B8 00 20 00 10 mov eax,10002000h
 10001008: 5D pop ebp
 10001009: C3 ret
 Summary
       1000 .text
```
#### **RData**

```
D:\TestStaticIntoSharedLinking\cmake-build-release-visual-studio\dynamic_lib\test>
˓→dumpbin /rawdata -section:.rdata test.dll
Microsoft (R) COFF/PE Dumper Version 14.26.28806.0
Copyright (C) Microsoft Corporation. All rights reserved.
Dump of file test.dll
File Type: DLL
SECTION HEADER #2
  .rdata name
     D8 virtual size
    2000 virtual address (10002000 to 100020D7)
    200 size of raw data
     600 file pointer to raw data (00000600 to 000007FF)
       0 file pointer to relocation table
       0 file pointer to line numbers
```
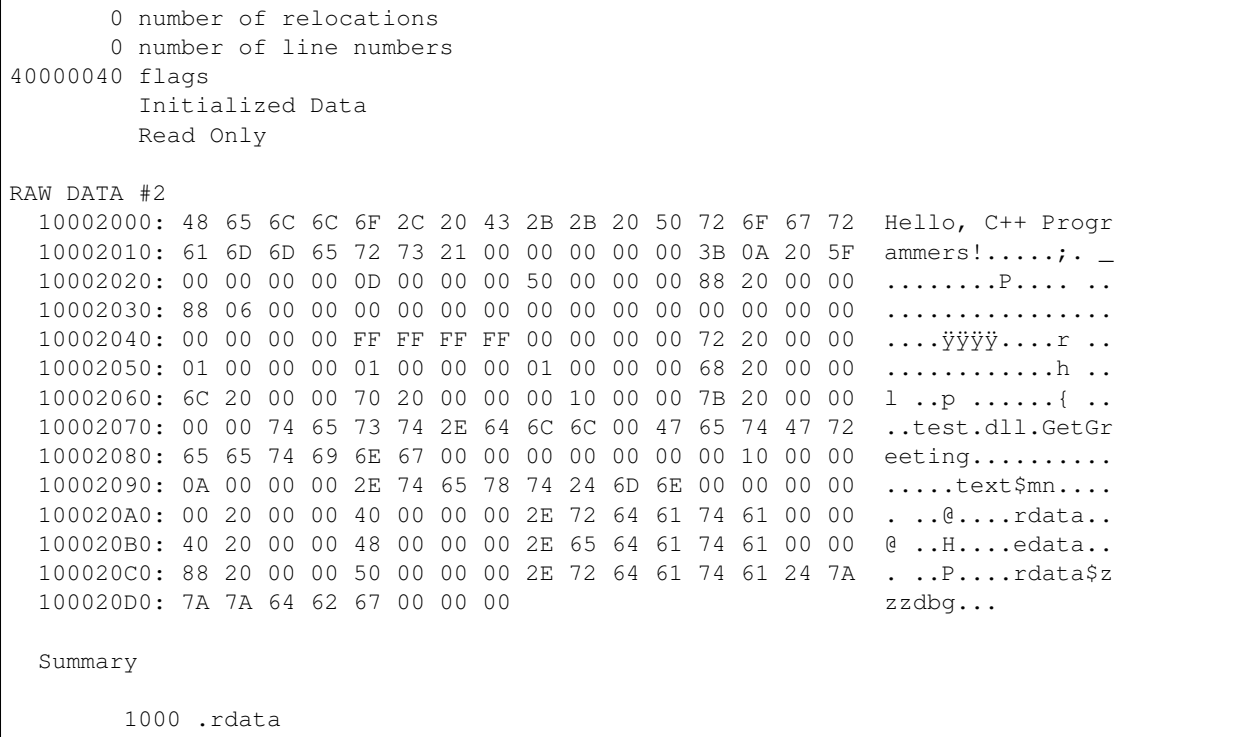

Note that we can see where our string is stored. Moreover, the locations of the Export and Debug directories are also located in here.

#### **DLL Exports**

The export directory defines the public service of the dll, all the things that other dlls or exes can use from this dll. We can look at these with:

```
D:\TestStaticIntoSharedLinking\cmake-build-release-visual-studio\dynamic_lib\test>
˓→dumpbin -exports test.dll
Microsoft (R) COFF/PE Dumper Version 14.26.28806.0
Copyright (C) Microsoft Corporation. All rights reserved.
Dump of file test.dll
File Type: DLL
  Section contains the following exports for test.dll
    00000000 characteristics
   FFFFFFFF time date stamp
       0.00 version
          1 ordinal base
           1 number of functions
           1 number of names
    ordinal hint RVA name
```

```
1 0 00001000 GetGreeting
 Summary
       1000 .rdata
       1000 .reloc
       1000 .text
D:\TestStaticIntoSharedLinking\cmake-build-release-visual-studio\dynamic_lib\test>
```
To reiterate, this command lists the functions that other dlls can import into their program for use using *LoadLibrary*

#### **DLL Depencencies**

```
D:\TestStaticIntoSharedLinking\cmake-build-release-visual-studio\dynamic_lib\test>
˓→dumpbin -dependents PrintGreeting.exe
Microsoft (R) COFF/PE Dumper Version 14.26.28806.0
Copyright (C) Microsoft Corporation. All rights reserved.
Dump of file PrintGreeting.exe
File Type: EXECUTABLE IMAGE
 Image has the following dependencies:
   KERNEL32.dll
 Summary
        2000 .data
        6000 .rdata
       1000 .reloc
       D000 .text
```
#### **DLL Imports**

```
D:\TestStaticIntoSharedLinking\cmake-build-release-visual-studio\dynamic_lib\test>
˓→dumpbin -imports PrintGreeting.exe
Microsoft (R) COFF/PE Dumper Version 14.26.28806.0
Copyright (C) Microsoft Corporation. All rights reserved.
Dump of file PrintGreeting.exe
File Type: EXECUTABLE IMAGE
  Section contains the following imports:
   KERNEL32.dll
                40E000 Import Address Table
                4133AC Import Name Table
                     0 time date stamp
```
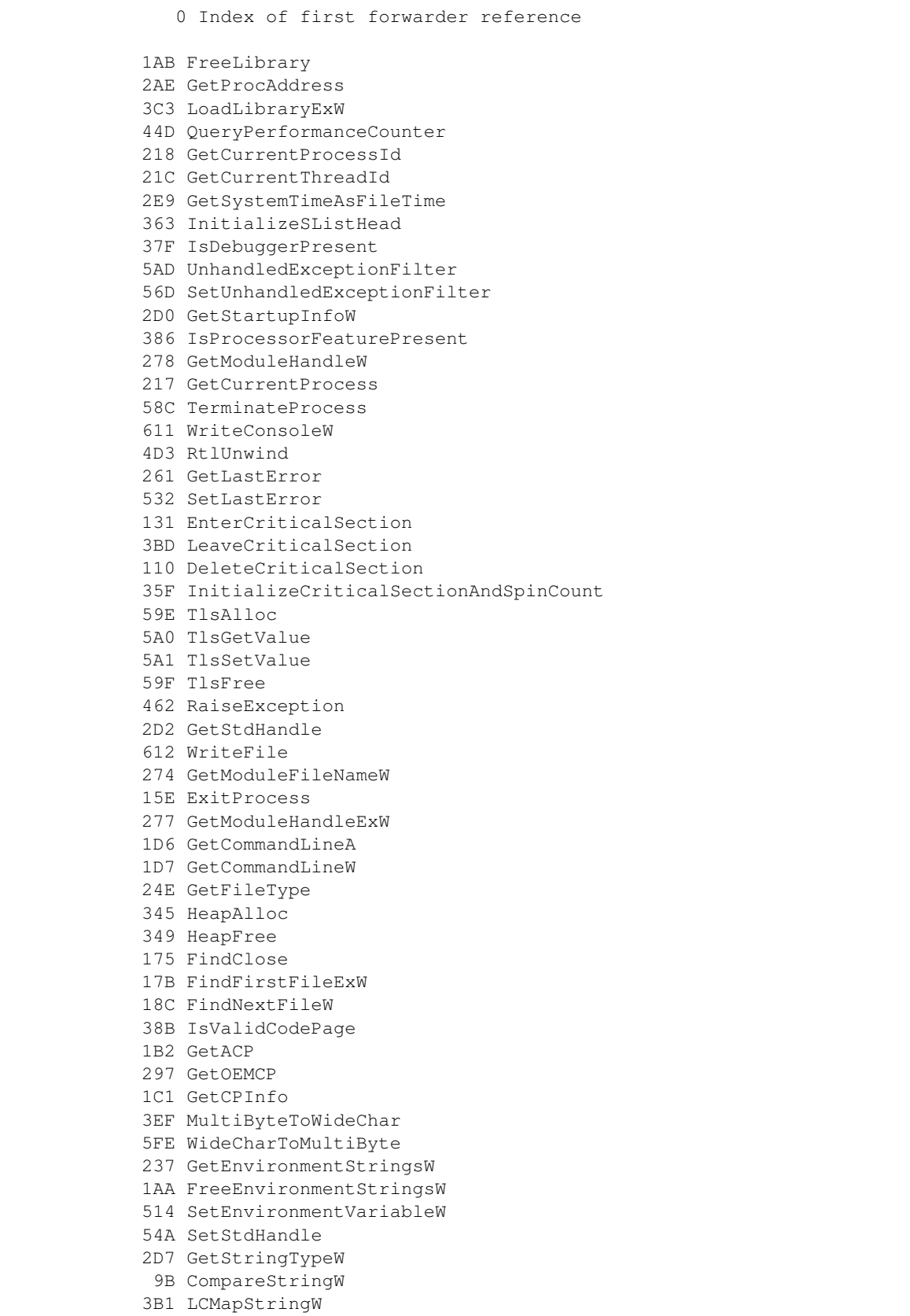

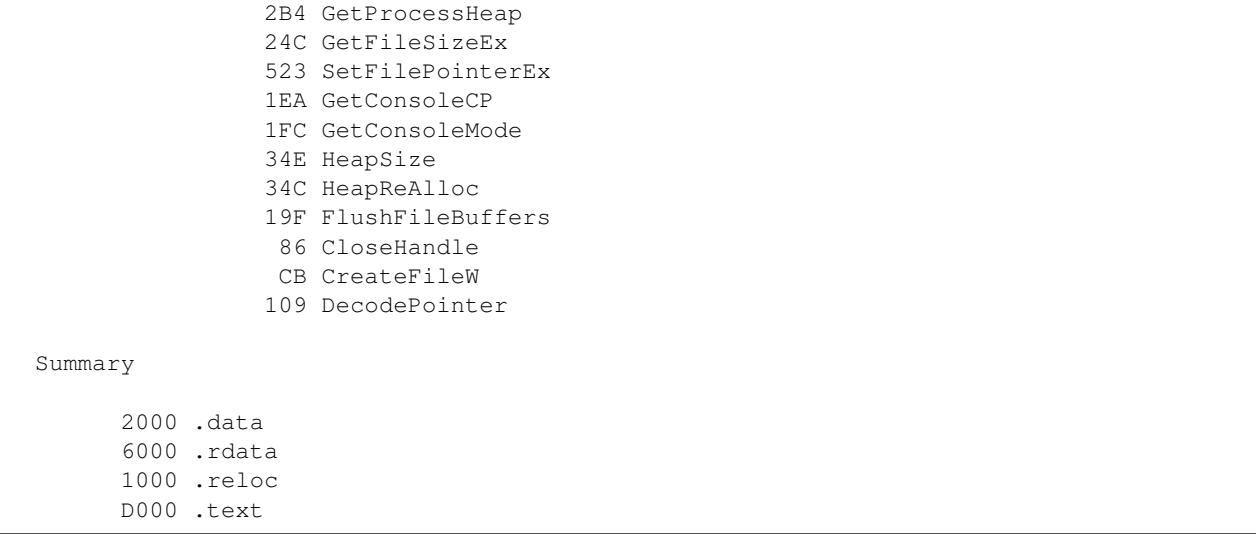

### **6.2.2 Implicit Linking**

Before, we use explicit linking to LoadLibrary and GetProcAddress for specific functions from the library we were using. Now we look at implicit linking.

Where explicit linking means you physically load the library in your program, with implicit linking you are providing a \*.lib file, which contains the information needed for a program to implicitely link. Remember that this .lib is not the same as that produced when building a static library. Instead, it is a stub file that gets used to create function pointers automatically.

We want this to work:

```
// PrintGreetingImplicityLinking.cpp
#include <stdio.h>
extern "C" const char* __cdecl GetGreeting();
int main(){
    puts(GetGreeting());
}
```
You can use

dumpbin -all Hello.lib

To look in detail at the \*lib file. It gives us information such as which functions are available for linking, where they live etc.

We can compile and link:

```
D:\TestStaticIntoSharedLinking\cmake-build-release-visual-studio\dynamic_lib\test>cl -
˓→c PrintGreetingImplicityLinking.cpp
Microsoft (R) C/C++ Optimizing Compiler Version 19.26.28806 for x86
Copyright (C) Microsoft Corporation. All rights reserved.
```
PrintGreetingImplicityLinking.cpp

```
D:\TestStaticIntoSharedLinking\cmake-build-release-visual-studio\dynamic_lib\test>
˓→link PrintGreetingImplicityLinking.obj Hello.lib
Microsoft (R) Incremental Linker Version 14.26.28806.0
Copyright (C) Microsoft Corporation. All rights reserved.
D:\TestStaticIntoSharedLinking\cmake-build-release-visual-studio\dynamic_lib\test>
˓→PrintGreetingImplicityLinking.exe
Hello, C++ Programmers!
```
#### We can look at its dependents:

```
D:\TestStaticIntoSharedLinking\cmake-build-release-visual-studio\dynamic_lib\test>
˓→dumpbin /dependents PrintGreetingImplicityLinking.exe
Microsoft (R) COFF/PE Dumper Version 14.26.28806.0
Copyright (C) Microsoft Corporation. All rights reserved.
Dump of file PrintGreetingImplicityLinking.exe
File Type: EXECUTABLE IMAGE
  Image has the following dependencies:
    Hello.dll
   KERNEL32.dll
  Summary
        2000 .data
        6000 .rdata
        1000 .reloc
```
Relealing that our PrintGreetingImplicitlLinking.exe depends on both Hello.dll and KERNEL32.dll, where our explicitely linked program only depended on KERNEL32.dll.

We can check our imports:

D000 .text

```
D:\TestStaticIntoSharedLinking\cmake-build-release-visual-studio\dynamic_lib\test>
˓→dumpbin /imports PrintGreetingImplicityLinking.exe
Microsoft (R) COFF/PE Dumper Version 14.26.28806.0
Copyright (C) Microsoft Corporation. All rights reserved.
Dump of file PrintGreetingImplicityLinking.exe
File Type: EXECUTABLE IMAGE
  Section contains the following imports:
    Hello.dll
                40E000 Import Address Table
                4133A0 Import Name Table
                     0 time date stamp
                     0 Index of first forwarder reference
```

```
0 GetGreeting
KERNEL32.dll
            40E008 Import Address Table
            4133A8 Import Name Table
                 0 time date stamp
                 0 Index of first forwarder reference
              44D QueryPerformanceCounter
              218 GetCurrentProcessId
              21C GetCurrentThreadId
              2E9 GetSystemTimeAsFileTime
              363 InitializeSListHead
              37F IsDebuggerPresent
              5AD UnhandledExceptionFilter
              56D SetUnhandledExceptionFilter
              2D0 GetStartupInfoW
              386 IsProcessorFeaturePresent
              278 GetModuleHandleW
              217 GetCurrentProcess
              58C TerminateProcess
              611 WriteConsoleW
              4D3 RtlUnwind
              261 GetLastError
              532 SetLastError
              131 EnterCriticalSection
              3BD LeaveCriticalSection
              110 DeleteCriticalSection
              35F InitializeCriticalSectionAndSpinCount
              59E TlsAlloc
              5A0 TlsGetValue
              5A1 TlsSetValue
              59F TlsFree
              1AB FreeLibrary
              2AE GetProcAddress
              3C3 LoadLibraryExW
              462 RaiseException
              2D2 GetStdHandle
              612 WriteFile
              274 GetModuleFileNameW
              15E ExitProcess
              277 GetModuleHandleExW
              1D6 GetCommandLineA
              1D7 GetCommandLineW
              24E GetFileType
              345 HeapAlloc
              349 HeapFree
              175 FindClose
              17B FindFirstFileExW
              18C FindNextFileW
              38B IsValidCodePage
              1B2 GetACP
              297 GetOEMCP
              1C1 GetCPInfo
              3EF MultiByteToWideChar
              5FE WideCharToMultiByte
              237 GetEnvironmentStringsW
```
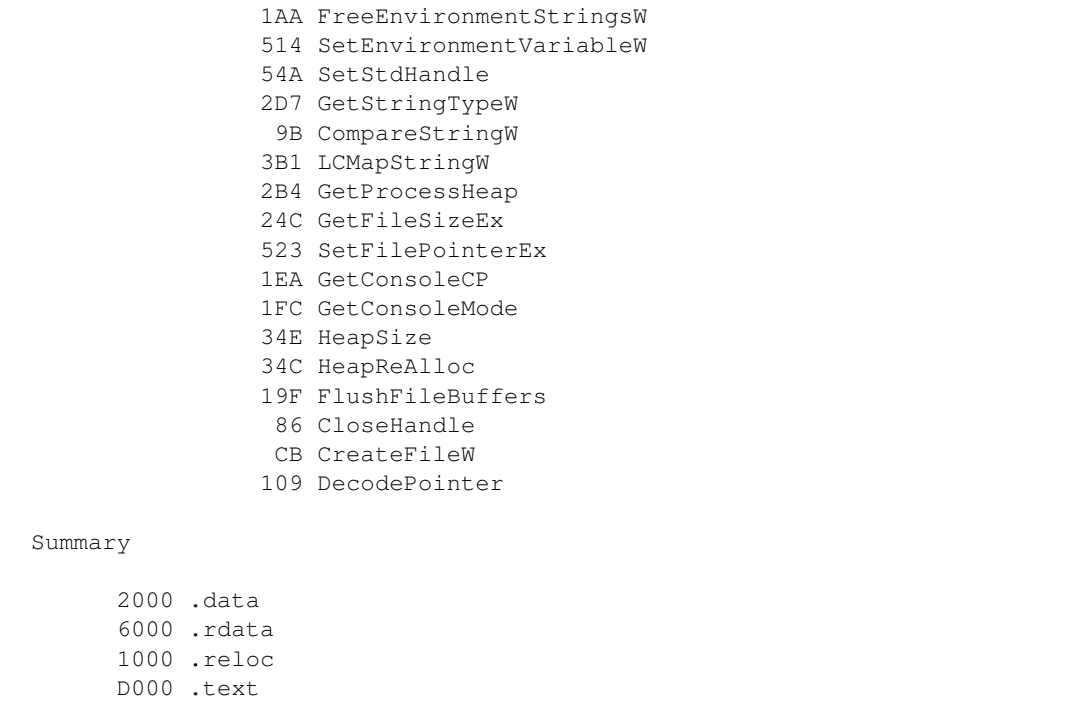

Which indicates that we import our GetGreeting function from Hello.lib/Hello.dll.

#### **6.2.3 Exporting from a DLL**

We create a new example to work with.

```
// Numbers.cpp
extern "C" int GetOne() {return 1;}
extern "C" int GetTwo() {return 2;}
extern "C" int GetThree() {return 3;}
```
Lets compile:

cl -c Numbers.cpp

We have 4 options for exporting these function to make them available for

#### **Export flag command line**

So far we've been using Export.

```
D:\TestStaticIntoSharedLinking\cmake-build-release-visual-studio\dynamic_lib\test>
˓→link Numbers.obj /NOENTRY /DLL /EXPORT:GetOne /EXPORT:GetTwo /EXPORT:GetThree
Microsoft (R) Incremental Linker Version 14.26.28806.0
Copyright (C) Microsoft Corporation. All rights reserved.
   Creating library Numbers.lib and object Numbers.exp
D:\TestStaticIntoSharedLinking\cmake-build-release-visual-studio\dynamic_lib\test>
 ˓→dumpbin /exports Numbers.dll
```

```
Microsoft (R) COFF/PE Dumper Version 14.26.28806.0
Copyright (C) Microsoft Corporation. All rights reserved.
Dump of file Numbers.dll
File Type: DLL
 Section contains the following exports for Numbers.dll
   00000000 characteristics
   FFFFFFFF time date stamp
       0.00 version
          1 ordinal base
          3 number of functions
          3 number of names
   ordinal hint RVA name
         1 0 00001000 GetOne
         2 1 00001020 GetThree
         3 2 00001010 GetTwo
 Summary
       1000 .rdata
       1000 .text
```
We can also export under alias's.

```
D:\TestStaticIntoSharedLinking\cmake-build-release-visual-studio\dynamic_lib\test>
˓→link Numbers.obj /NOENTRY /DLL /EXPORT:GetOne /EXPORT:GetTwo /EXPORT:GetThree /
˓→EXPORT:GetOnePlusTwo=GetThree
Microsoft (R) Incremental Linker Version 14.26.28806.0
Copyright (C) Microsoft Corporation. All rights reserved.
   Creating library Numbers.lib and object Numbers.exp
D:\TestStaticIntoSharedLinking\cmake-build-release-visual-studio\dynamic_lib\test>
˓→dumpbin /exports Numbers.dll
Microsoft (R) COFF/PE Dumper Version 14.26.28806.0
Copyright (C) Microsoft Corporation. All rights reserved.
Dump of file Numbers.dll
File Type: DLL
  Section contains the following exports for Numbers.dll
    00000000 characteristics
   FFFFFFFF time date stamp
        0.00 version
           1 ordinal base
           4 number of functions
           4 number of names
```

```
ordinal hint RVA name
       1 0 00001000 GetOne
       2 1 00001020 GetOnePlusTwo
       3 2 00001020 GetThree
       4 3 00001010 GetTwo
Summary
     1000 .rdata
     1000 .text
```
Note: GetOnePlusTwo and GetThree are the same function with a different name. They are at the same memory address.

#### **Using a def file**

In a new file, Numbers.def, put the following:

```
LIBRARY Numbers
EXPORTS
        GetOne
        GetTwo PRIVATE
        GetOnePlusTwo=GetThree
```
Now we can link with :

```
D:\TestStaticIntoSharedLinking\cmake-build-release-visual-studio\dynamic_lib\test>
˓→link Numbers.obj /DLL /NOENTRY /DEF:Numbers.def
Microsoft (R) Incremental Linker Version 14.26.28806.0
Copyright (C) Microsoft Corporation. All rights reserved.
   Creating library Numbers.lib and object Numbers.exp
D:\TestStaticIntoSharedLinking\cmake-build-release-visual-studio\dynamic_lib\test>
˓→dumpbin /exports Numbers.lib
Microsoft (R) COFF/PE Dumper Version 14.26.28806.0
Copyright (C) Microsoft Corporation. All rights reserved.
Dump of file Numbers.lib
File Type: LIBRARY
     Exports
       ordinal name
                  _GetOne
                  _GetOnePlusTwo
  Summary
```
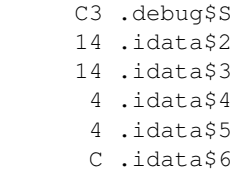

#### **Inside your code**

Another option is to declare exports inside your code. Take a look at Numbers2.cpp.

```
extern "C" __declspec(dllexport) int GetOne() { return 1;}
extern "C" __declspec(dllexport) int GetTwo() { return 2;}
extern "C" __declspec(dllexport) int GetThree() { return 3;}
```
We use <u>declastiance</u> (export) to do that same as what we were previously doing on the command line. The

```
D:\TestStaticIntoSharedLinking\cmake-build-release-visual-studio\dynamic_lib\test>cl -
˓→c Numbers2.cpp
Microsoft (R) C/C++ Optimizing Compiler Version 19.26.28806 for x86
Copyright (C) Microsoft Corporation. All rights reserved.
Numbers2.cpp
D:\TestStaticIntoSharedLinking\cmake-build-release-visual-studio\dynamic_lib\test>
˓→dumpbin /EXPORTS Numbers2.dll
Microsoft (R) COFF/PE Dumper Version 14.26.28806.0
Copyright (C) Microsoft Corporation. All rights reserved.
Dump of file Numbers2.dll
File Type: DLL
  Section contains the following exports for Numbers2.dll
    00000000 characteristics
   FFFFFFFF time date stamp
        0.00 version
          1 ordinal base
          3 number of functions
           3 number of names
   ordinal hint RVA name
          1 0 00001000 GetOne
          2 1 00001020 GetThree
          3 2 00001010 GetTwo
  Summary
       1000 .rdata
        1000 .text
```
Declspec export merely tells the compiler to pretend that it got the exports from the command line. They do the same job but its more convenient.

#### **Pragma**

Pragma directives can also be used to achieve the same, though this is not often used. So Numbers3.cpp looks like this.

#### **6.2.4 What happens when we load a DLL?**

There are 5 steps, basically:

- 1. Find the dll (Hello.dll)
- 2. Map Hello.dll into memory
- 3. Load any DLLs on which Hello.dll depends
- 4. Bind imports from DLLs on which Hello.dll depends
- 5. Call the entry point for Hello.dll to let it initialize itself.

#### **Find the DLL**

When we do

HMODULE HelloDll = LoadLibraryExW(L"Hello.dll", **nullptr**, o);

How does the loader know where to find *Hello.dll*?

If we passed an absolute path to *LoadLibraryExW*, this is easy as if its there it'll be loaded, if not it'll fail. Note, you can load the same library into the same script from two different drives (C Vs D), but not two libraries with the same name from the same drive.

If its not an absolute path then the first thing that happens is the loader will look to see whether the dll is a system dll. These are always loaded from the same place for security. These are well known to the OS and the same version of the library will always be loaded. For instance, kernel32.dll or ole32.dll. This mechanism prevents dll hijacking.

If the dll is not in this small list of libraries, the loader will continue with the search process. This is the search process:

- 1. The directory from which the application is loaded
- 2. The system directoy (C:WindowsSystem32or C:WindowsSysWOW64)
- 3. The 16-bit system directory (C:WindowsSystem)
- 4. The Windows Directory (C:Windows)
- 5. The current directory
- 6. The directories listed in %PATH% environment variable.

Once found, the search stops.

This process is highly customizable. For instance:

- 1. DLL Redirection (.local)
- 2. Side-by-size components
- 3. add to %PATH%
- 4. AddDllDirectory
- 5. LoadLibraryEx Flags

Do some googling on these.

#### **Map the DLL into Memory**

The loader needs to

- 1. Open the DLL file and read the image size
- 2. Allocate a contiguous, page aligned block of memory of that size
- 3. Copy the contents of each section into the appropriate area of that block of memory

#### **Relocation**

DLLs have a preferred base address. If the dll does not get loaded into its preferred base address then the pointers in the dll will be pointing to random slots of memory. Relocation fixes this.

#### **Load Dependencies and Bind Imports**

#### For each DLL dependency:

- 1. load the DLL
- 2. Get the required imports to fill out the function pointer tables.

#### **Initialize the DLL**

DLLs have an optional entry point where it can do some initialization. Conventially this is called *DllMain* but can be called anything.

Here is the signature.

BOOL WINAPI DllMain(HINSTANCE instance, DWORD reason, LPVOID reserved);

#### Where:

- instance = the DLL handle returned from LoadLibrary
- reason = indication of why the loaded is calling the entry point
	- DLL\_PROCESS\_ATTACH = Called once, when DLL is loaded
	- DLL\_PROCESS\_DETACH = Called once, when DLL is unloaded
	- DLL\_THREAD\_ATTACH = Called each time a thread starts running
	- DLL\_THREAD\_DETACH = Called each time a thread stops running
- reserve = more information for process attach or detach.

Returns True or False depending on load success.

Calls to DllMain are syncronized by a gloval lock called the Loader Lock. So only 1 thread can be initializing a dll at one time.

#### **Debugging DLL Load Failures**

What if Hello.dll did not exist? Then you would get an error. How do you debug this?

One way is to use a program called gflags.

Here I deleted Hello.dll. Now when we run a program that uses Hello.dll we get and error.

#### **Importing**

We've already seen *\_\_declspec(dllexport)* which is used inside our source files to allow other programs access to the public interface. *\_\_declspec(dllimport)* also exists, and this is used inside programs that *use* a dll.

For instance, see *NumbersCaller.cpp*.

The *\_\_declspec(dllimport)* statement tells the compiler than this function is going to be imported. This is more efficient because the compiler can do things a little differently.

#### **Exporting Data**

You can export variables as well as functions. When you do this you need to use <u>declspec</u>(dllimport).

#### **Exporting C++ classes**

This is possible. When you use *\_\_declspec(dllexport)* on a class, rather than a function, all the members of the class get exported.

However, You are NOT recommended to do exports on classes. You are too dependent on a compiler. This will be hard to debug and will probably do wrong.

## **6.3 Powershell**

Open windows explorer from this directory. ii is short for Invoke-Item

ii .

**Travis** 

#### <span id="page-34-0"></span>Some useful links:

referece: <https://config.travis-ci.com/> syntax schema: <http://json.schemastore.org/travis> some commands: [https:](https://devhints.io/travis) [//devhints.io/travis](https://devhints.io/travis) <https://github.com/travis-ci/docs-travis-ci-com/issues/2004>

<span id="page-36-0"></span>Random Notes

# CHAPTER<sup>9</sup>

Indices and tables

- <span id="page-38-0"></span>• genindex
- modindex
- search